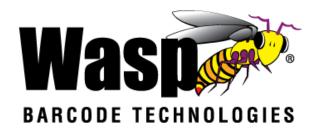

# **DR2 Rugged Handheld Computer**

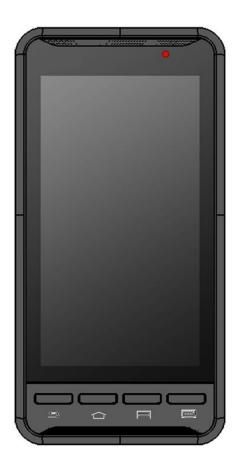

**User's Manual** 

Version 1.0

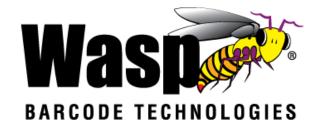

# **Table of contents**

| Table of contents                                           | 2          |
|-------------------------------------------------------------|------------|
| 1. Package Contents                                         | 3          |
| 2. Getting started                                          |            |
| 2.1 Device overview                                         | 4          |
| 2.2 Assembly                                                | 6          |
| Accessing battery and Micro SD card                         | 6          |
| 2.3 Charging the battery                                    |            |
| 2.4 Data Communicating with PC Device                       | 7          |
| 2.5 LED status                                              | 8          |
| 2.6 To check the battery level and to access the battery us | sage menu8 |
| 3. Basic Operation                                          | 10         |
| 3.1 Accessing and using applications                        |            |
| To open the Application screen                              | 10         |
| To browse the Application screen                            |            |
| To create a shortcut to an application on the Home scre     |            |
| To Remove a shortcut of an application on the Home so       |            |
| 3.2 Barcode Scanning                                        | 11         |
| 4. Specifications                                           | 12-12      |
| Appendix / Worldwide Support                                | 14         |

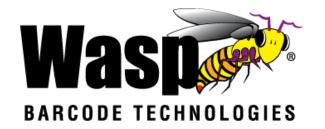

# 1. Package Contents

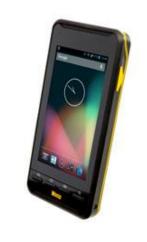

DR2

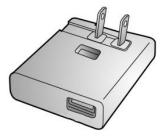

Charger

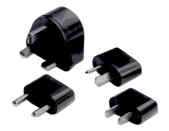

**Power Plug Adapter** 

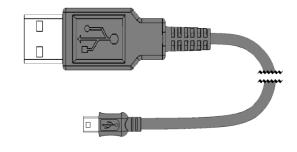

USB cable (Standard USB to Micro USB)

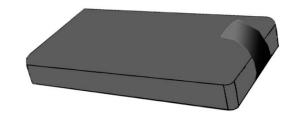

**Battery** 

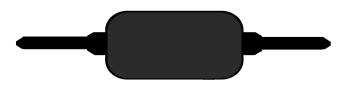

**Hand Strap** 

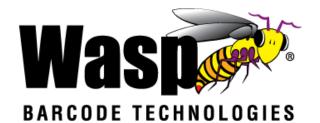

# 2. Getting started

The Wasp DR2 is an Android platform device. This Android platform device has great flexibility that allows you to make customized configurations and enhancements by installing and removing Apps.

With the Android operating system, your device has limitless possibilities to update with the latest features and improvements.

#### 2.1 Device overview

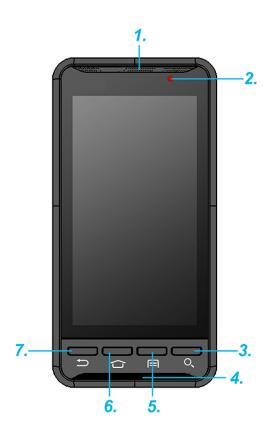

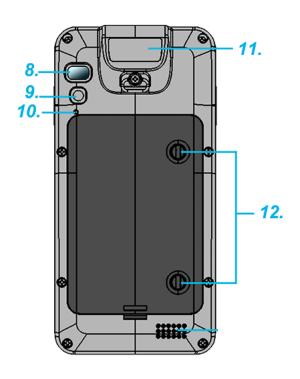

| 1. Receiver           | 7. Back Button                       |
|-----------------------|--------------------------------------|
| 2. LED Indicator      | 8. Flash LED                         |
| 3. Search Button      | 9. 5M Camera with AF                 |
| 4. Microphone         | 10. Reset Button                     |
| 5. Menu Button        | 11. Barcode Scan Engine              |
| 6. Home Screen Button | 12. Mounting Screw for Battery Cover |

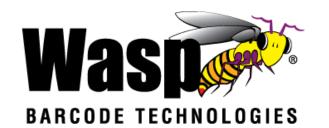

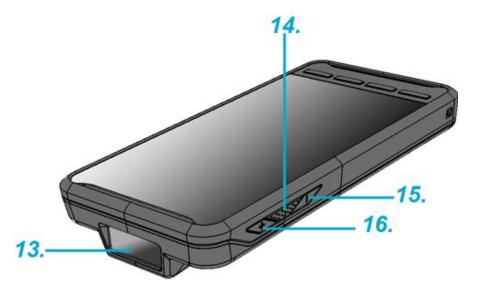

| 13. Barcode Scan Engine  | 15. Volume Down Button |
|--------------------------|------------------------|
| 14. Scan Button (yellow) | 16. Volume Up Button   |

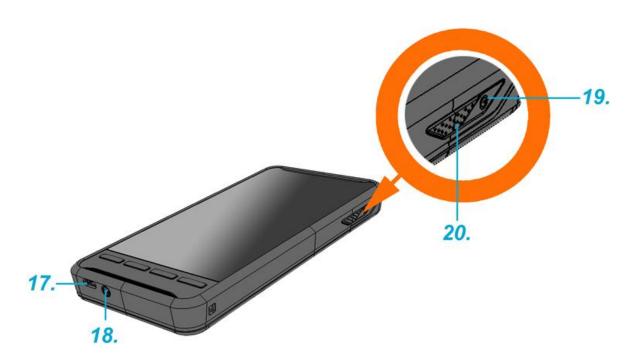

| 17. Micro USB Port | 19. Power Button         |
|--------------------|--------------------------|
| 18. Phone Jack     | 20. Scan Button (yellow) |

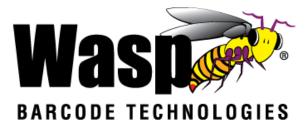

### 2.2 Assembly

### **Accessing battery and Micro SD card**

1. Use a screwdriver or a coin to loosen the two screws on the battery cover by turning counter-clockwise.

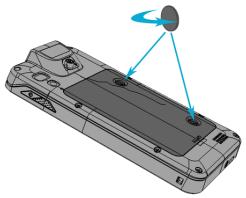

2. Remove the back cover. Remove the battery, pulling up on the plastic tab.

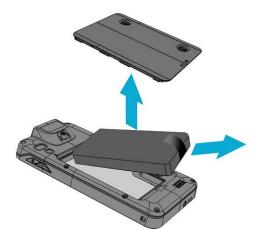

3. Now you can access the micro SD card slot.

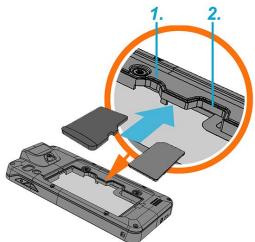

- 1. Micro SD card slot
- 2. not implemented

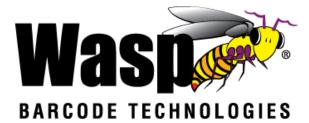

### 2.3 Charging the battery

Simply connect the DR2 to the charger, and it will be charged automatically.

1. Connect the standard USB connector to the charger.

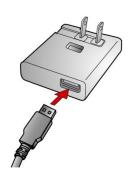

2. Connect the micro USB connector to the micro USB port at the bottom of the device.

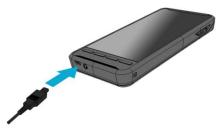

3. Plug the AC charger into a wall outlet. If needed, attach a plug converter onto the AC charger.

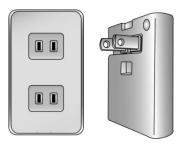

## 2.4 Data Communicating with PC Device

1. Connect the standard USB connector to the USB port of the PC device.

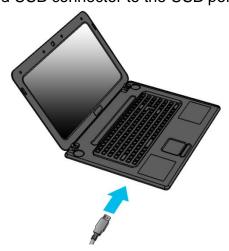

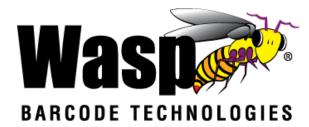

2. Connect the micro USB connector to the micro USB port at the bottom of the device.

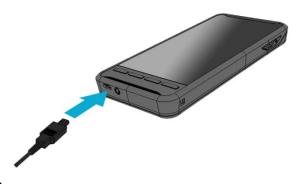

### 2.5 LED status

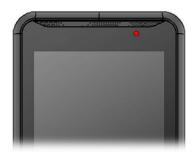

| Green | The battery is fully charged.                                       |
|-------|---------------------------------------------------------------------|
| Red   | The battery is charging. The battery level is between low and full. |
| Blue  | Message is received.                                                |

# 2.6 To check the battery level and to access the battery usage menu

1. From your Home screen, tap

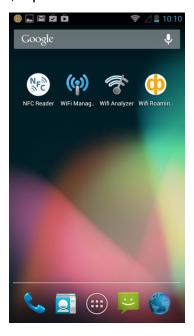

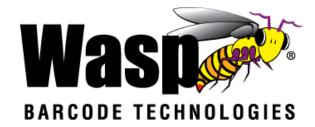

2 Find and tap Settings.

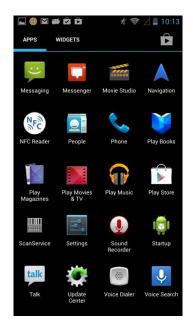

3 Find and tap Battery.

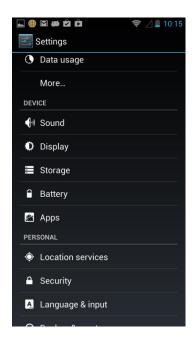

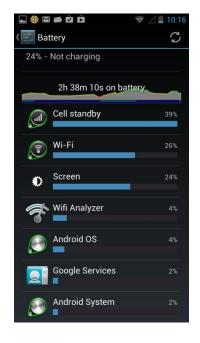

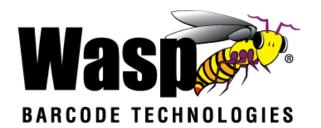

# 3. Basic Operation

# 3.1 Accessing and using applications To open the Application screen

From your Home screen, tap

#### To browse the Application screen

From the Application screen, flick right or left.

#### To create a shortcut to an application on the Home screen

- 1. From your Home screen, tap
- 2. Touch and hold an application icon and then the Home screen opens.
- 3. Drag the icon to the desired page on the Home screen by flicking left or right, then release your finger.

#### To remove a shortcut of an application on the Home screen

- 1. From your Home screen, touch and hold the icon of the desired application you want to remove.
- 2. "X Remove" shows on the top of the home screen.
- 3. Drag the icon to be removed to the "X Remove".

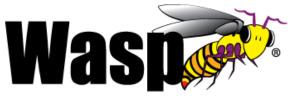

### BARCODE TECHNOLOGIES

### 3.2 Barcode Scanning (For Imager Version only)

1. Tap the **ScanService** 

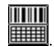

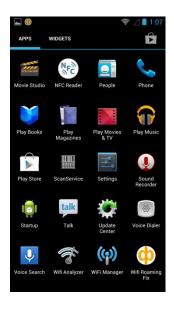

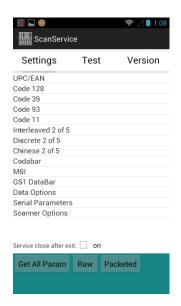

2. Aim the Barcode Scan Engine at the barcode and press one of two scan buttons.

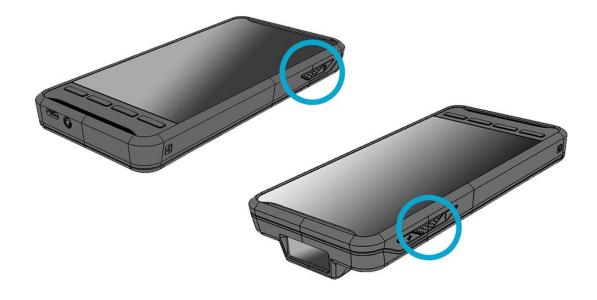

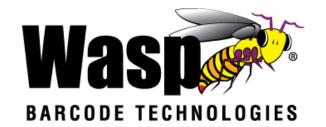

4. Specifications

| System Features                       |                                                                                                    |  |
|---------------------------------------|----------------------------------------------------------------------------------------------------|--|
| CPU                                   | TI OMAP 4470 1.5Ghz Dual Core Processor                                                                         |  |
| Memory                                | 1GB Mobile DDR RAM                                                                                              |  |
|                                       | 8GB eMMC Flash                                                                                                  |  |
| os                                    | Android 4.1.1 Jelly Bean                                                                                        |  |
| Languages support                     | English, Simp. Chinese, Traditional Chinese, Japanese,                                                          |  |
|                                       | Spanish, German, French                                                                                         |  |
| Display                               |                                                                                                    |  |
| Gorilla Glass II with 5-point capacit | tive touch panel                                                                                                |  |
| 4.7" Color 450nits High Brightness    | TFT 720x1280 dots IPS LCD                                                                                       |  |
| Keypad                                |                                                                                                    |  |
| 4 x Function key                      | 1 x Power key                                                                                                   |  |
| 2 x Scan Key                          | 2 x Volume key                                                                                                  |  |
| Indicator                             |                                                                                                    |  |
| 1 LED indicate charge/Message         |                                                                                                    |  |
| Vibrator                              |                                                                                                    |  |
| Symbologies                           |                                                                                                    |  |
| 1D CCD Barcode scanner                | UPC-A/E, EAN-8/13, Codabar, Code 39, Code 39 full                                                               |  |
|                                       | ASCI, Code 93,Code 32, Interleaved & Std. 2 of 5, EAN                                                           |  |
|                                       | 128, Code 11, Delta, MSI/Plessey,Code 128, Toshiba, RSS                                                         |  |
|                                       | expended, RSS Limited, RSS14.                                                                                   |  |
| Audio                                 |                                                                                                    |  |
| 1W speaker 85 dB at 10cm, 3.5m        | m Audio Jack, Receiver, Microphone                                                                              |  |
| Regulatory Approvals                  |                                                                                                    |  |
| CE, NCC, FCC, BSMI, VCCI, CCC         | , RoHS compliance                                                                                               |  |
| Communication                         |                                                                                                    |  |
| Camera and Flash Light                | 5MP CMOS Sensor Camera, dual auto focus, LED flashlight                                                         |  |
| External storage                      | Support MicroSD memory card up to 32GB                                                                          |  |
| USB                                   | USB 2.0 OTG                                                                                                    |  |
| WLAN                                  | IEEE 802.11 b/g/n                                                                                               |  |
| Bluetooth                             | Bluetooth 4.0                                                                                                   |  |
| WWAN                                  | GSM/GPRS/EDGE 850/900/1800/1900 MHzUMTS 850/900/1700/1900/2100 MHz WCDMA modem, HSPA+, DL: 21Mbps/ UL: 5.76Mbps |  |

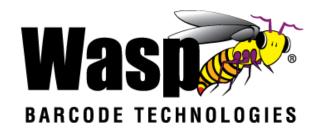

| Other Sensors                                                            | GPS                                          |  |
|--------------------------------------------------------------------------|----------------------------------------------|--|
| Other Sensors                                                            | eCompass                                     |  |
|                                                                          | · ·                                          |  |
|                                                                          | Light & Proximity sensor                     |  |
|                                                                          | G-sensor                                     |  |
| GPS                                                                      | 12 x 12 mm patch antenna                     |  |
| Power Source                                                             |                                              |  |
| Main Battery                                                             | 11.9Wh 3.7V @3220mAh Li-Polymer battery pack |  |
| Backup Battery capacity                                                  | 1 hour                                       |  |
| Enclosure                                                                |                                              |  |
| Weight                                                                   | 285g (with battery)                          |  |
| Dimension                                                                | 160mm x17.4mm x 80mm ( without engine )      |  |
| Environmental                                                            |                                              |  |
| Operating temperature                                                    | 14°F to 122°F (-10°C to 50°C)                |  |
| Storage temperature                                                      | -4°F to 140°F (-20°C to 60°C)                |  |
| Charging Temperature                                                     | 32°F to 104°F (0°C to 40°C)                  |  |
| Relative Humidity                                                        | 5% ~ 95% ( non-condensing )                  |  |
| Drop test to Concrete                                                    | 1.2 meter                                    |  |
| <b>Environmental Sealing</b>                                             | IP65                                         |  |
| Vibration and Shock test                                                 | MIL-STD-810F, 514.4 process II               |  |
| Software                                                                 |                                              |  |
| Android 4.1.1 API level 16                                               |                                              |  |
| Accessories                                                              |                                              |  |
| Single Slot USB Client/on the go Cradle with Single Slot Battery Charger |                                              |  |
| Handstrap                                                                |                                              |  |
| 3220mAH standard Battery                                                 |                                              |  |
| USB Communication Cable                                                  |                                              |  |
| Power adaptor with universal plugs                                       |                                              |  |
|                                                                          |                                              |  |

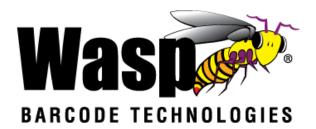

# Appendix/Support

Wasp's professional support team is available to quickly answer questions or assist with technical issues. Should an equipment problem occur, please contact Wasp Technical Support. For complete contact information, please visit the websites listed below:

#### **Wasp Barcode Technologies - America**

Dallas, Texas
United States of America
www.waspbarcode.com

### **Wasp Barcode Technologies - Europe**

Redbourne, St. Albans - England United Kingdom http://www.waspbarcode.co.uk/